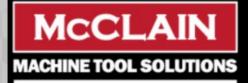

# Committed to 100% Customer Satisfaction Call (314) 432-3220

## **Zeman Technologies**

# Did You Know? Macro Programs Using G & M Codes

On Fanuc & Mitsubishi controlled machines, users can create custom macro programs that are called with simple G (Geometric) or M (Machine) codes that the user defines in parameters. Any redundant action - returning axes home, drilling cycles, custom boring cycle, etc. - can be stored as a macro program that is called with a G or M code...

### **Example Macro Program: Move to Home Position**

- 1. Set Parameter 6050 to 25 (See Fanuc/Mitsubishi Manual)
- 2. This Causes G25 to Call Program 9010
- 3. Write Program 9010 Below:

O9010 G00G53 Z0 G53X0Y0 M99

Now G25 and Cycle Start saves 3+ button pushes and a mode selection.

Watch our video tutorial on Special G Codes here

#### Explanation

By setting a G code number from -9999 to 9999 used to call a custom macro program (O9010 to O9019) in the corresponding parameters Nos.6050 to 6059, the macro program can be called in the same way as with G65. To call custom macro program O9040 to O9049 using a G code with a decimal point, set bit 0 (DPG) of parameter No. 6007 to 1 and set the G code number in the corresponding parameters Nos. 6060 to 6069.

The number of decimal places of a G code is 1. Set the value obtained by multiplying a desired G code number by 10 in the corresponding parameter.

[Example] When parameter No. 6060 is set to 234, custom macro program O9040 is called using G23.4.

When a negative G code is set, a modal call is performed. In this case, bit 3 (MGE) of parameter No. 6007 can be set to select the G66 or G66.1 mode.

For example, when a parameter is set so that macro program O9010 can be called with G81, a user-specific cycle created using a custom macro can be called without modifying the machining program.

**Why Macro Programs?** Users often utilize macro programming to save memory by looping a repetitive task, rather than duplicating lines of code. This is especially helpful with families of parts, where users can change values of variables rather than write multiple part programs.

Want to learn from our expert engineers? Click Here

### Explanation

By setting an M code number from 3 to 999999999 used to call custom macro program O9020 to O9029 in the corresponding parameters Nos. 6080 to 6089, the macro program can be called in the same way as with G65.

- Correspondence between parameter numbers and program numbers

| Parameter number | Corresponding program number |
|------------------|------------------------------|
| 6080             | O9020                        |
| 6081             | O9021                        |
| 6082             | O9022                        |
| 6083             | O9023                        |
| 6084             | O9024                        |
| 6085             | O9025                        |
| 6086             | O9026                        |
| 6087             | O9027                        |
| 6088             | O9028                        |
| 6089             | O9029                        |

Example) When parameter No. 6080 is set to 990, O9020 is called using M990.

## Miss our Last Tech Tips? Click Below!

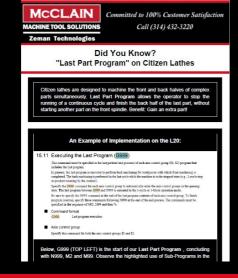

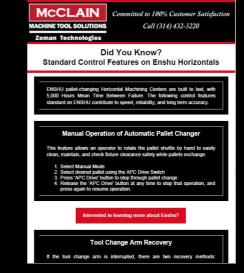

Website Products News Support Contact Us

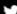

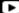